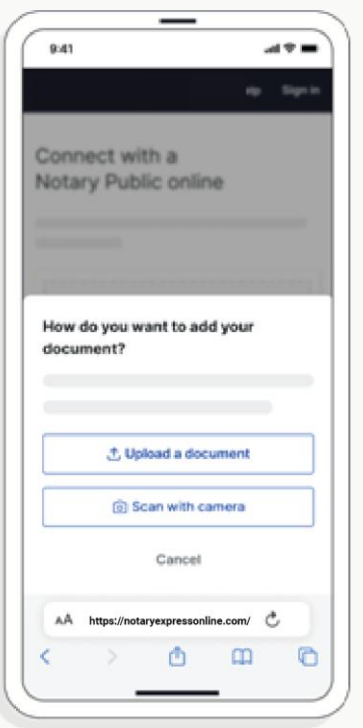

# **How It Works**

## **1. Select a template or upload your version**

Upload the full document (not just the signature page) as a .pdf or .docx file. Don't have the file saved? Use your mobile phone to scan and upload the document all from within the BlueNotary platform.

#### **2. Create an account to access your documents later**

Your documents and transaction details will be securely stored in your account where you'll also be able to initiate future notarizations and eSigns.

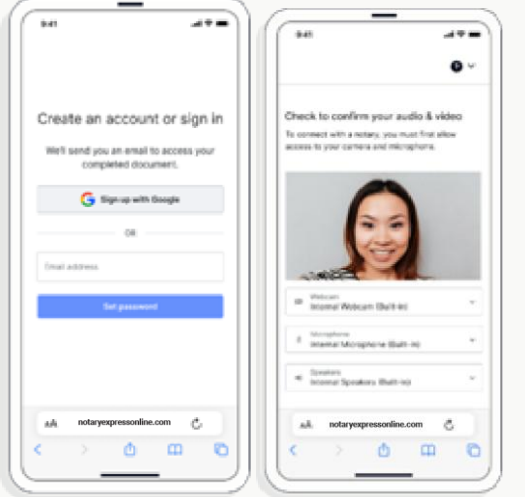

# **3. Verify your connection**

A Wi-Fi enabled device with a camera is required for all notary meetings. Having a strong setup will ensure you're set up for success.

## **4. Verify your identity**

BlueNotary uses identification verification technology to ensure a secure transaction. Answer a few questions about your past, take a photo of your ID, and we'll confirm your identity in seconds.

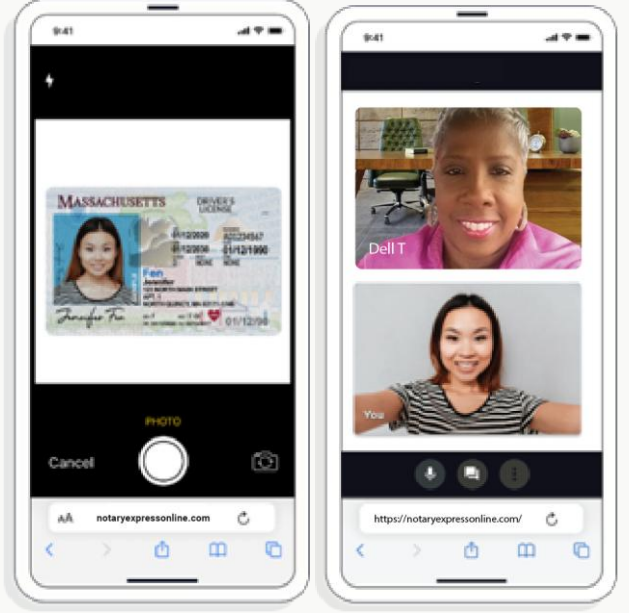

## **5. Connect with a notary**

Notaries typically get connected with signers in as little as 2 seconds and are available 24/7.

# **6. Access and download your documents**

View your documents anytime in the BlueNotary platform.

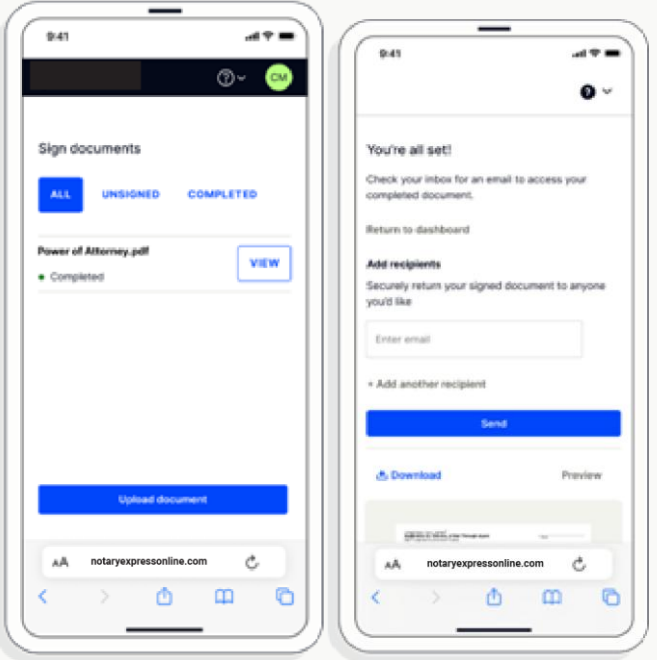

### **7. Download or send document to another person**

Share your documents within seconds.

#### **Pricing**

Signers and businesses save an average of 104 minutes per transaction with an on-line notary.

#### **Individuals**

For individuals who need a document notarized.

for first seal

#### **Includes:**

- 24/7 access to on-demand notaries
- Compliant notarization and eSign process
- Unlimited document uploads
- Secure document storage
- Desktop, mobile web, and app options
- Single or multi-signer

**\$25**

**\$10 per additional seal**